**GenCodeE**

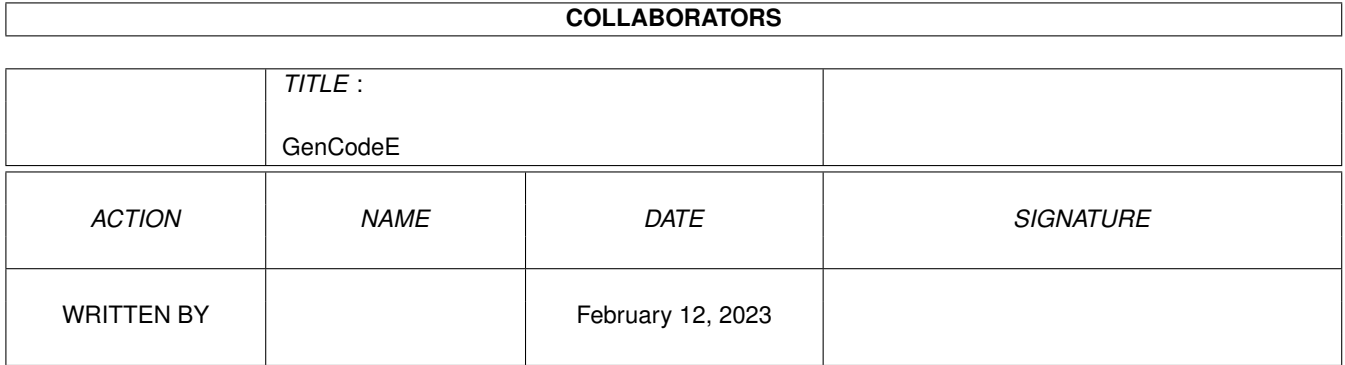

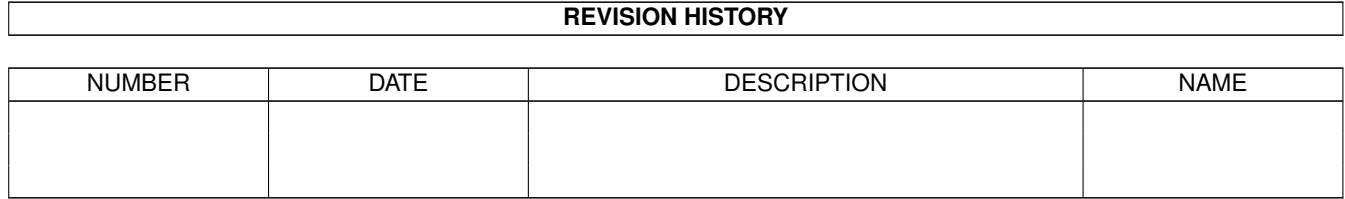

# **Contents**

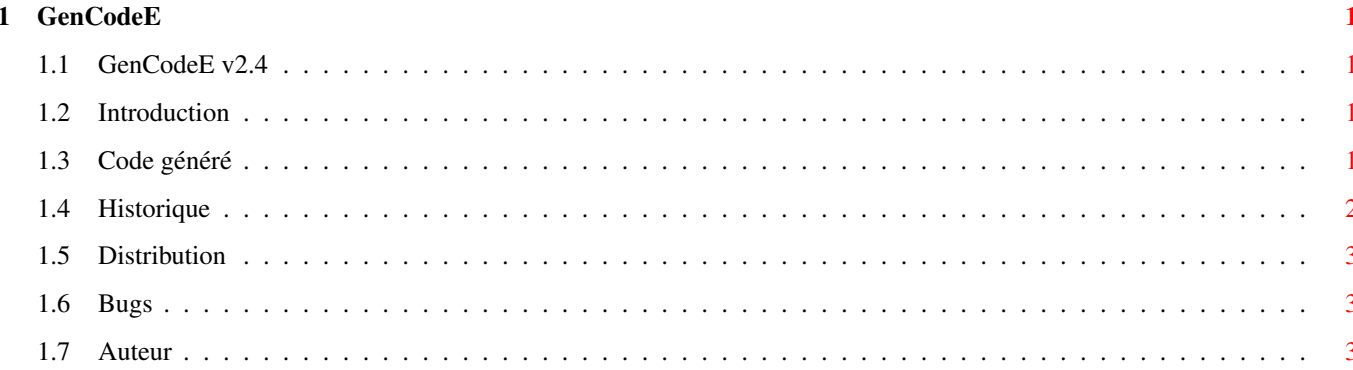

### <span id="page-3-0"></span>**Chapter 1**

## **GenCodeE**

#### <span id="page-3-1"></span>1.1 GenCodeE v2.4

```
GenCodeE v2.4
      Module de génération de code E pour MUIBuilder
         © Copyright 1995, Lionel Vintenat
~\simIntroduction~\sim~Code~généré~~
        ~Historique~~~
        ~Distribution~
        ~Auteur~~~~~~~
```
#### <span id="page-3-2"></span>1.2 Introduction

A partir de cette distribution, les versions d'Amiga E antérieures à 3.1a ne sont plus supportées.

NOTE : Vous devez avoir l'archive mui23Edev.lha pour pouvoir utiliser GenCodeE, et il est vivement conseillé (mais pas indispensable) de se procurer aussi les excellents FlexCat et AutoBuild. Tous ces programmes sont disponibles sur aminet et probablement dans toutes les bonnes collections de logiciels librement distribuables.

#### <span id="page-3-3"></span>1.3 Code généré

Le code généré par GenCodeE est maintenant trop complexe pour décrire simplement son fonctionnement. Donc, j'ai choisi un exemple (significatif) pour le présenter plutôt que de longues (et pénibles) explications. Commencez par regarder dans MUIBuilder comment est défini l'application exemple DemoGenCodeE, notament au niveau des notifications. Après regardez le code généré et surtout le source principal DemoGenCode.em que j'ai commenté au maximum. Faîtes ensuite des essais en modifiant dans MUIBuilder la définition de DemoGenCodeE pour voir le comportement du générateur de code. Essayez aussi les différentes options de génération : déclarations, code, notifications, environnement et locale. Je pense que cela devrait être suffisant pour bien comprendre le fonctionnement de ces GenCodeE. Si malgré tout, vous rencontrez des problèmes, écrivez-moi (voir l'

> auteur ).

DemoGenCodeE se compose d'une unique fenêtre. Dans celle-ci, on trouve un groupe 'Cliquez' et un bouton 'Quitter'. Je vous laisse deviner l'usage de ce dernier... Dans le groupe 'Cliquez', on trouve 4 boutons et un gadget texte. Quand vous cliquez sur un des boutons, cela change le contenu du gadget texte à chaque fois par une méthode différente :

- le bouton 'Mettre Chaîne Constante' modifie le contenu du gadget texte par une notification qui y place directement une chaîne constante

- le bouton 'Mettre Variable' modifie le contenu du gadget texte par une notification qui y place directement le contenu d'une variable

- le bouton 'Retourner ID' retourne un ID (après un clic sur ce bouton) lors de l'appel de la méthode MUIM\_Application\_Input, et dans ce cas, on modifie par un set() le contenu du gadget texte

- le bouton 'Appelez Hook' appelle à chaque clic sur ce bouton une fonction hook qui modifie le contenu du gadget texte

DemoGenCodeE comprend aussi une commande ARrexx "change\_text" qui elle aussi modifie le contenu du gadget texte.

Tous ces cas recouvrent l'ensemble des différents codes que peut générer GenCodeE.

#### <span id="page-4-0"></span>**1.4 Historique**

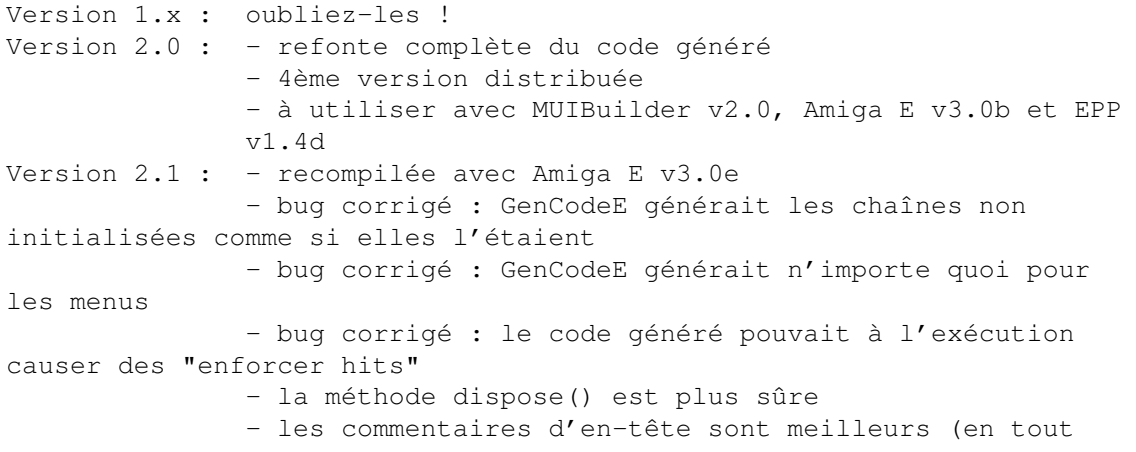

cas j'espère :-)) - maintenant les sources sont fournis Version 2.2 : - bug corrigé : GenCodeE oubliait parfois de générer "MODULE 'utility/hooks'" quand cela était nécessaire Version 2.3 : - à utiliser avec MUIBuilder v2.2 - recompilé avec Amiga E v3.1a - support complet de Amiga E v3.1a - meilleure écriture du fichier généré Version 2.4 : - bug corrigé : le module E 'libraries/gadtools' n'était pas inclus - bug corrigé : Mui MakeObjectA() était incorrectement généré - recompilé avec Amiga E v3.2a

#### <span id="page-5-0"></span>**1.5 Distribution**

Tous les fichiers de la distribution de MUIBuilder relatifs au langage E restent sous copyright de l'auteur. Toute modification de ceux-ci est donc subordonnée à l'autorisation de l'auteur. D'autre part, ces fichiers, même séparés de l'archive originale de MUIBuilder, suivent les mêmes conditions de distribution. En particulier, vous utilisez ces fichiers à vos risques et périls !

#### <span id="page-5-1"></span>**1.6 Bugs**

GenCodeE ne contient aucun bug connu.

#### <span id="page-5-2"></span>**1.7 Auteur**

Vous pouvez me joindre par courrier à mon adresse familiale :

Lionel Vintenat 3 impasse Boileau Lotissement Les Termes 87270 COUZEIX FRANCE

Vous pouvez également me joindre sur internet. Mon adresse e-mail est vintenat@supaero.fr. Je préfère de très loin que vous m'écriviez par e-mail que par le courrier classique.